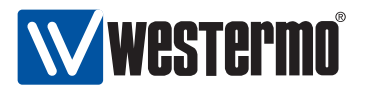

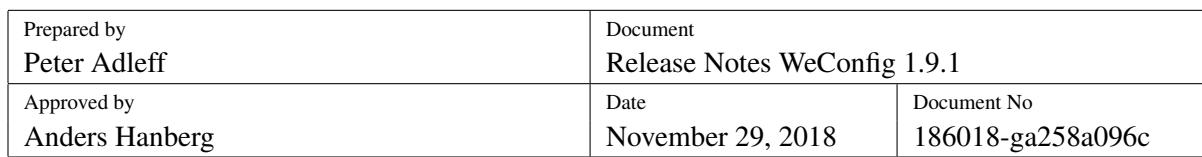

# Release Notes WeConfig 1.9.1

### **Contents**

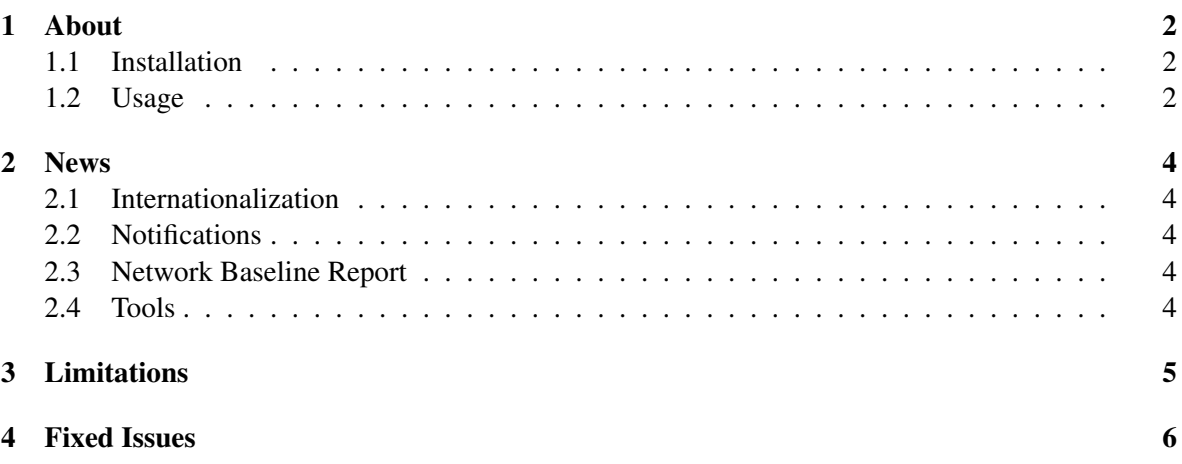

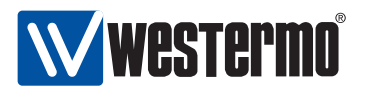

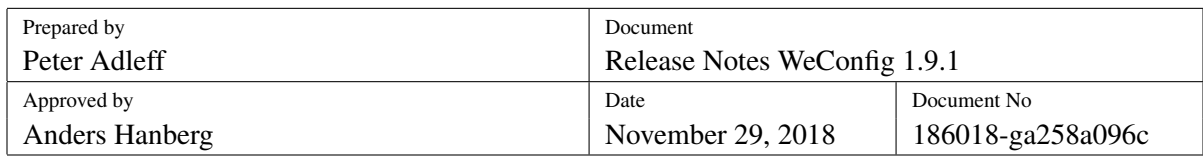

## <span id="page-1-0"></span>1 About

WeConfig is a Windows based tool for configuration and maintenance of Westermo switches and routers running WeOS (Westermo Operating System).

For more information about Westermo and other product offerings see <www.westermo.com>.

#### <span id="page-1-1"></span>1.1 Installation

The following prerequisites have to be fulfilled to successfully install and execute WeConfig:

- Microsoft .NET framework 4.6.2 installed
- WinPcap 4.1.3 installed

Microsoft .NET Framework 4.6.2 will be installed automatically, if the installer does not find it on the target system. The Microsoft .NET installer requires an internet connection. WinPCAP is installed by default, but may be changed in the installer options.

If WinPcap is not installed, WeConfig will not be able to discover where in the topology the WeConfig PC is connected; no other functionality is affected.

#### <span id="page-1-2"></span>1.2 Usage

The following must be enabled on the managed switches/routers to get full functionality of WeConfig:

- IPConfig protocol
- HTTPS (Web) must be enabled on port 443

Administrator password must be setup in the WeConfig Settings dialogue.

• SNMP protocol. The read community has to be set.

The same read community has to be setup in WeConfig Project Settings dialogue.

- LLDP protocol
- SSH CLI access

The functionality dependent on the respective item above is described below.

• Information gathering from the device, including topology information to be able to draw a device map is performed using SNMP.

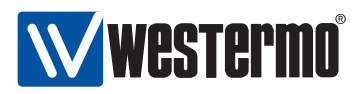

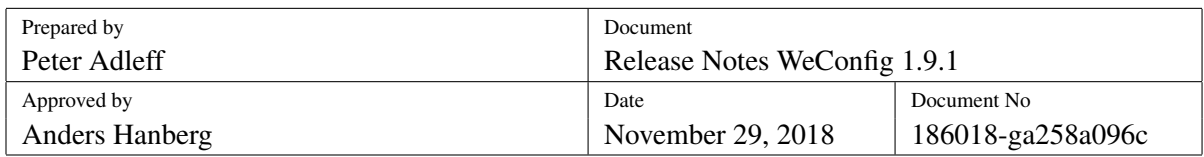

- Basic Setup uses the IPConfig protocol to setup devices. The IPConfig protocol must be enabled on the devices to use Basic Setup.
- Backup, restore and firmware upgrade all use the HTTPS interface.
- Upgrade with HTTPS-upload method uses the HTTPS interface.
- To use SSH access an external SSH client must be set up in the Settings dialogue.
- All configuration of WeOS devices depends on the use of SSH; hence, SSH must be enabled on the target devices.

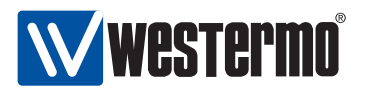

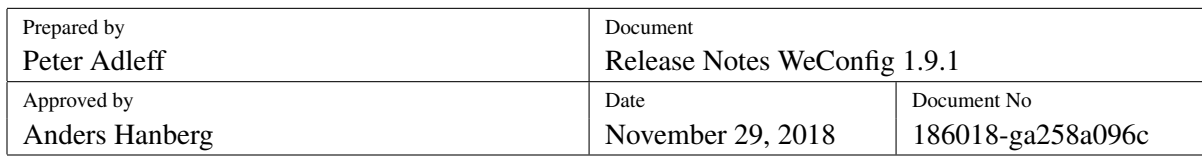

### <span id="page-3-0"></span>2 News

WeConfig 1.9 introduces the following new functions:

#### <span id="page-3-1"></span>2.1 Internationalization

The WeConfig user interface now supports different display languages. Language packs are installed separately.

#### <span id="page-3-2"></span>2.2 Notifications

WeConfig now has a notification panel, where important messages to the user is shown.

#### <span id="page-3-3"></span>2.3 Network Baseline Report

WeConfig can generate a network baseline report to show characteristics and settings tied to the function and performance of a system.

#### <span id="page-3-4"></span>2.4 Tools

- Tool to check the integrity of a firmware file by calculating the SHA-256 checksum.
- Tool to calculate Subnet (subnet address, broadcast address, netmask, min/max IP address, number of hosts/nets).

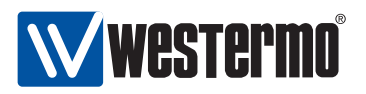

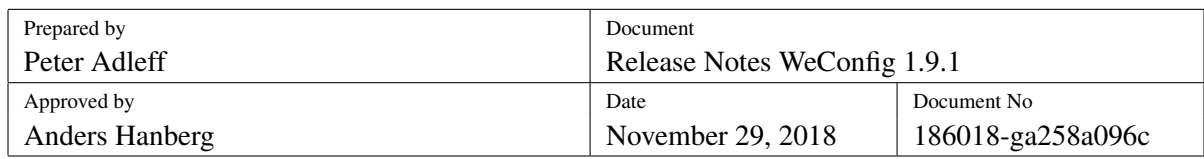

### <span id="page-4-0"></span>3 Limitations

• Upgrade using HTTPS-upload is supported from WeOS 4.13 and later.

To upgrade an older WeOS version, TFTP/FTP method must be used. A TFTP or a FTP server must be running on the WeConfig PC. The path to the TFTP/FTP root folder is setup in the Settings dialogue.

- Hostname and location is limited to 10 and 11 characters due to limitations of the IPConfig protocol.
- Conflicting IP addresses can only be identified on WeOS units, and only for the IP address retrieved using the IPConfig protocol.
- WeConfig does not identify if an IP Address is statically configured or retrieved from a DHCP server. When setting an IP address using WeConfig, it is applied as a static address.
- Non WeOS units have limited support in WeConfig.
- Limited WeConfig SNMP trap support will be available when MS Windows SNMP Trap Host server is activated. For WeConfig to provide as much SNMP trap support as possible, please disable the MS Windows Trap Host server.
- If alarm monitoring for SNR high/low is to function properly, the device's firmware version must be 4.18.0 or higher due to a limitation in earlier firmwares.
- Some NICs (mostly low end USB NICs) discard LLDP frames. This means that WeConfig cannot learn where it is connected in the network.
- VLAN configuration is not supported on WeOS 4.13.4 or previous versions.
- WeConfig might not show SNMP traps sent from routers
- Device connections might not be displayed correctly until 30 seconds after a link up/down event.

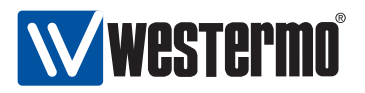

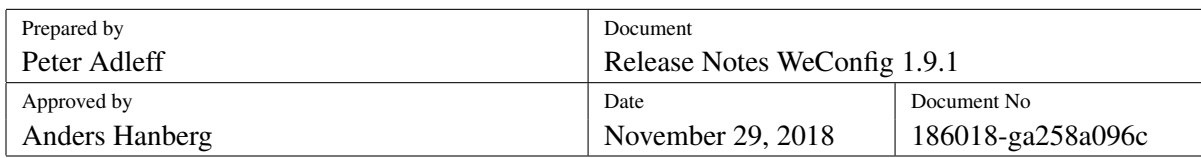

## <span id="page-5-0"></span>4 Fixed Issues

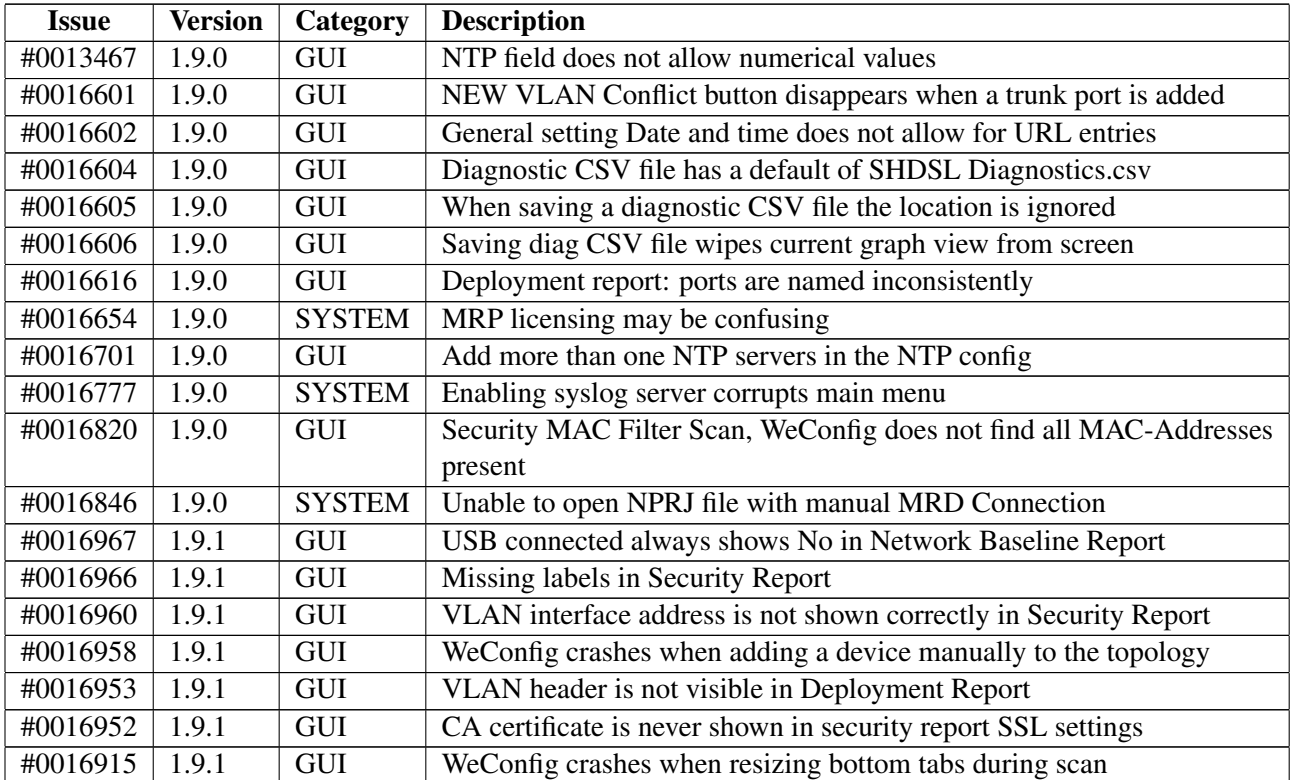